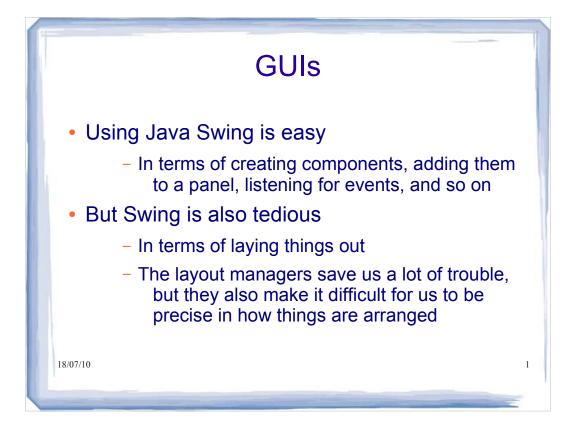

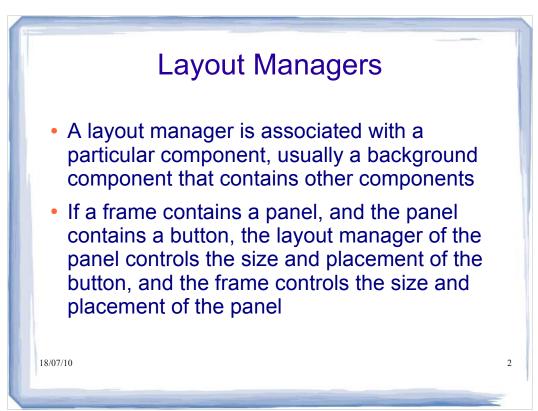

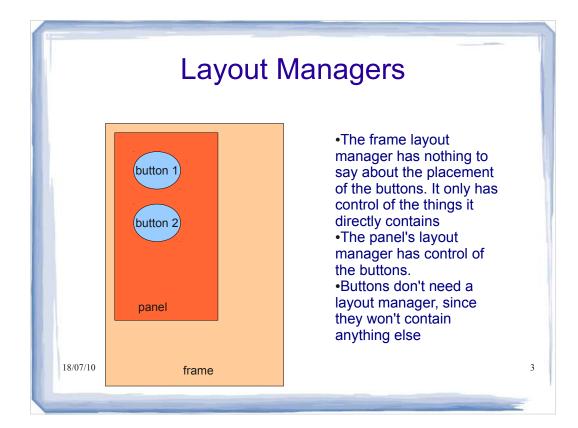

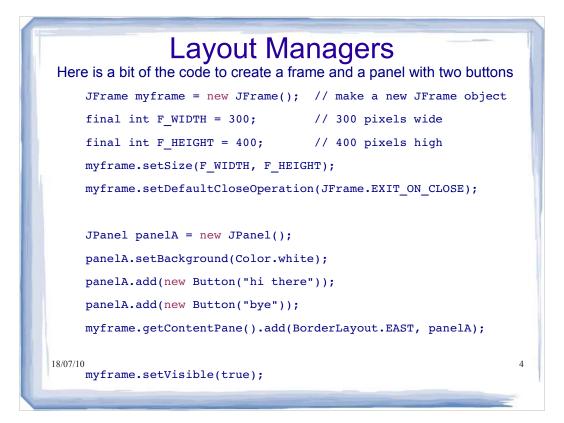

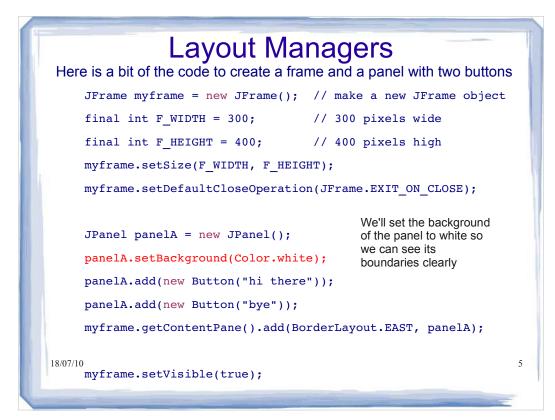

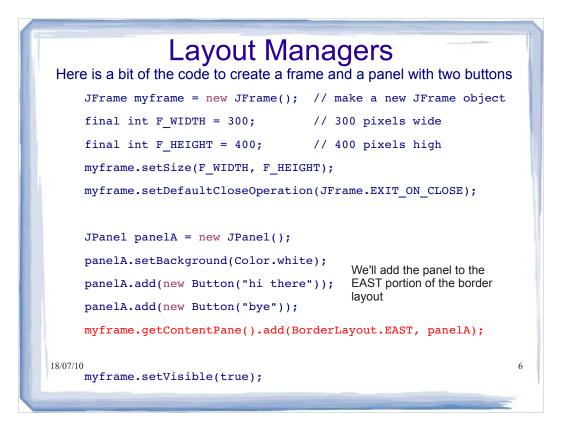

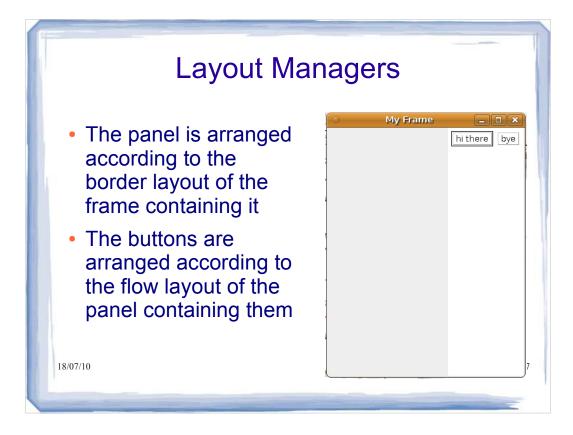

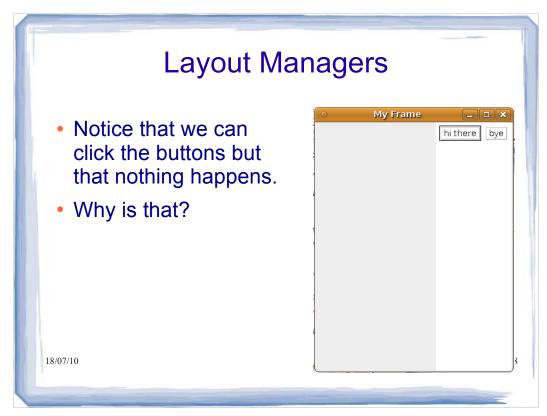

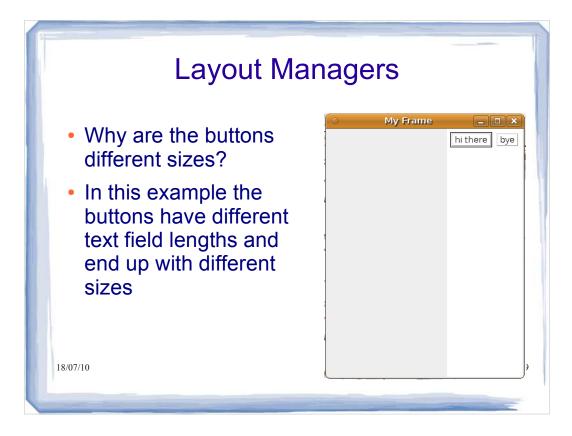

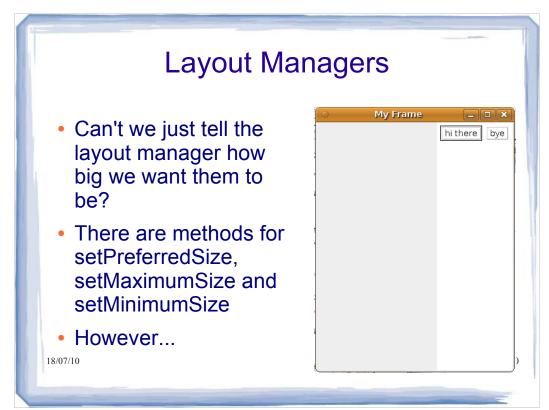

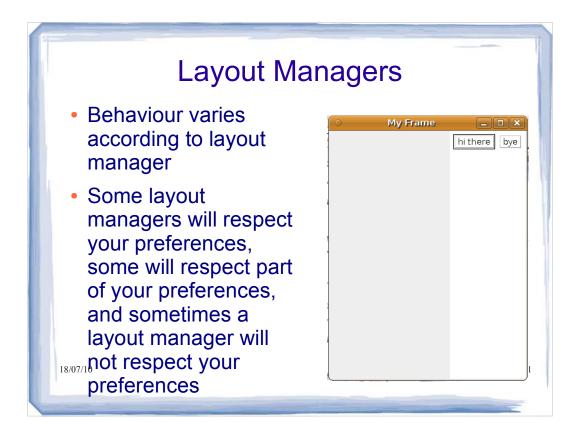

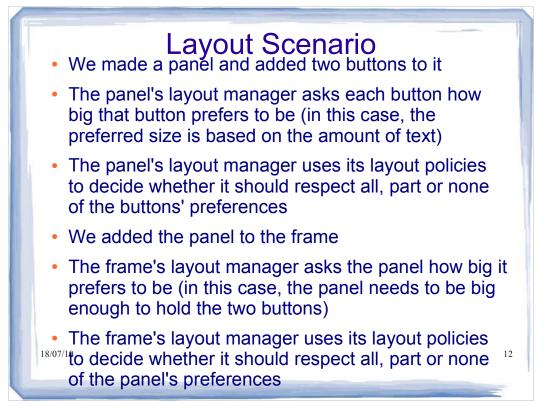

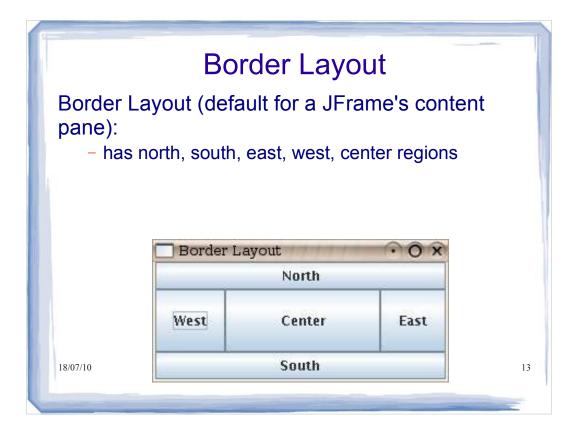

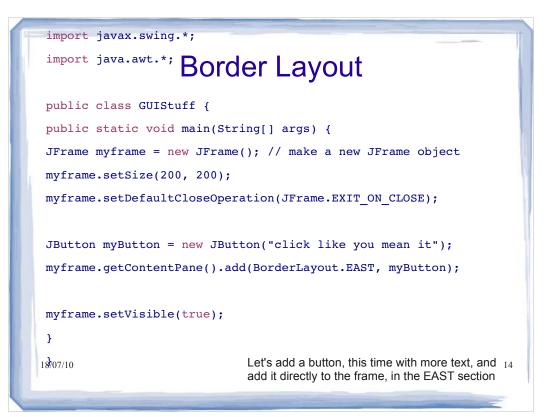

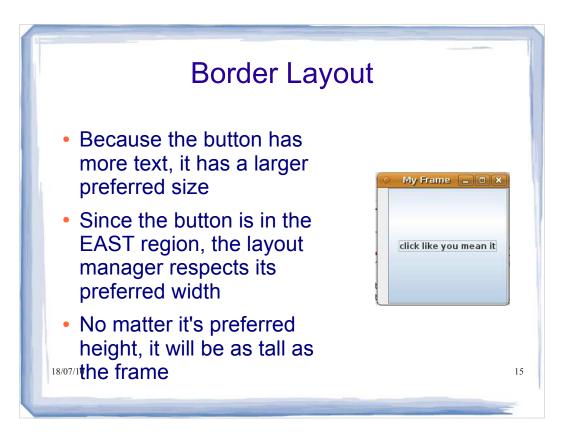

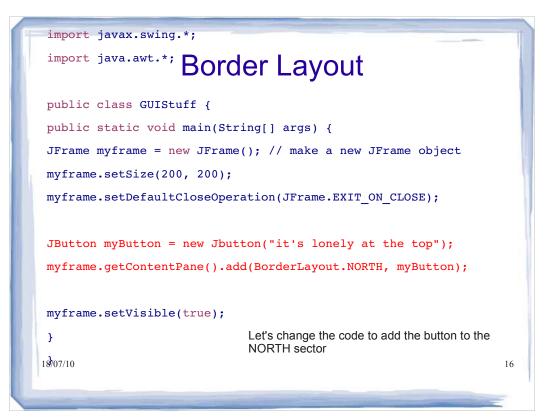

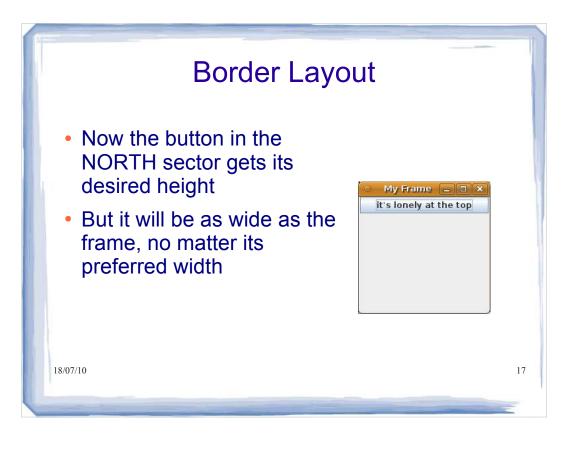

| Border Layout                                                                                                    |    |
|----------------------------------------------------------------------------------------------------|----|
| Let's put a button in each sector                                                                                |    |
| <pre>JButton north = new JButton("north");</pre>                                                                 |    |
| <pre>JButton east = new JButton("east");</pre>                                                                   |    |
| <pre>JButton south = new JButton("south");</pre>                                                                 |    |
| <pre>JButton west = new JButton("west");</pre>                                                                   |    |
| <pre>JButton centre = new JButton("centre");</pre>                                                               |    |
|                                                                                                    |    |
| <pre>myframe.getContentPane().add(BorderLayout.NORTH, north);</pre>                                              |    |
| <pre>myframe.getContentPane().add(BorderLayout.EAST, east);</pre>                                                |    |
| <pre>myframe.getContentPane().add(BorderLayout.WEST, west);</pre>                                                |    |
| <pre>myframe.getContentPane().add(BorderLayout.SOUTH, south);</pre>                                              |    |
| <pre>myframe.getContentPane().add(BorderLayout.CENTER, centre);<br/>18/07/10<br/>myframe.setVisible(true);</pre> | 18 |

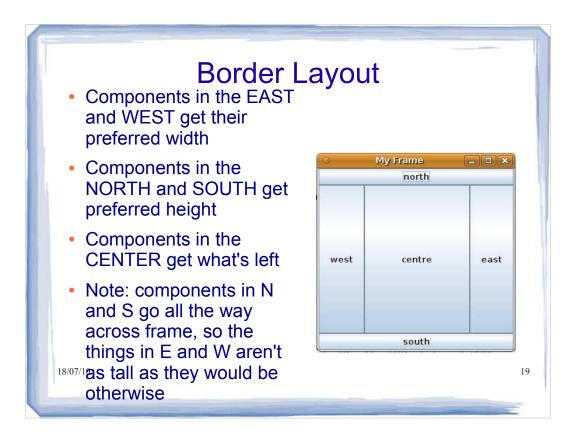

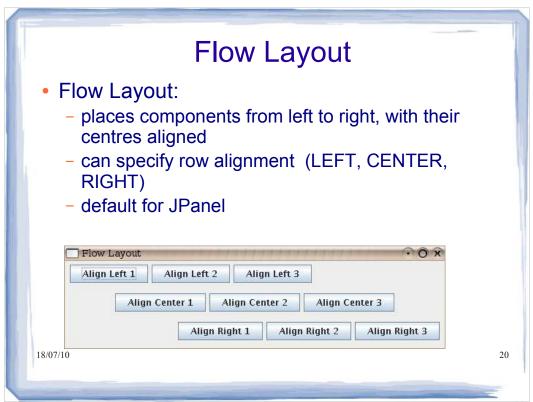

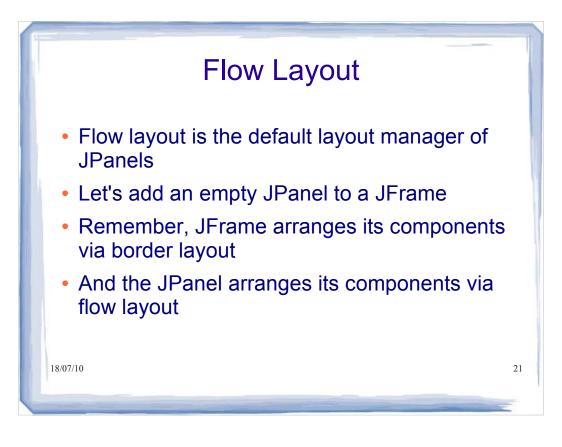

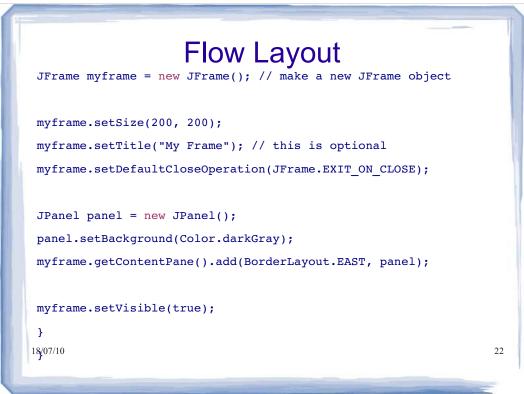

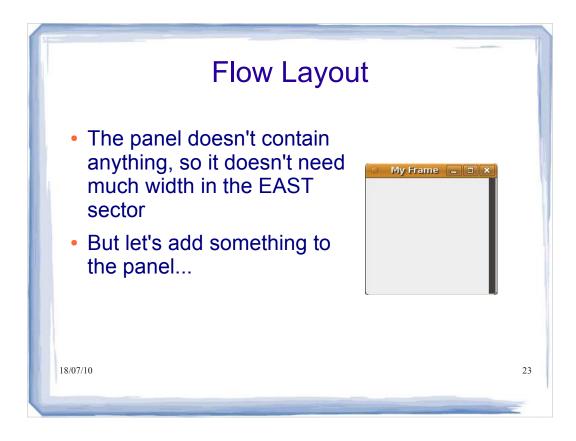

## Flow Layout

```
myframe.setSize(200, 200);
myframe.setTitle("My Frame"); // this is optional
myframe.setDefaultCloseOperation(JFrame.EXIT_ON_CLOSE);
JPanel panel = new JPanel();
panel.setBackground(Color.darkGray);
JButton button = new JButton("shock me");
panel.add(button);
myframe.getContentPane().add(BorderLayout.EAST, panel);
18/07/10
myframe.setVisible(true);
```

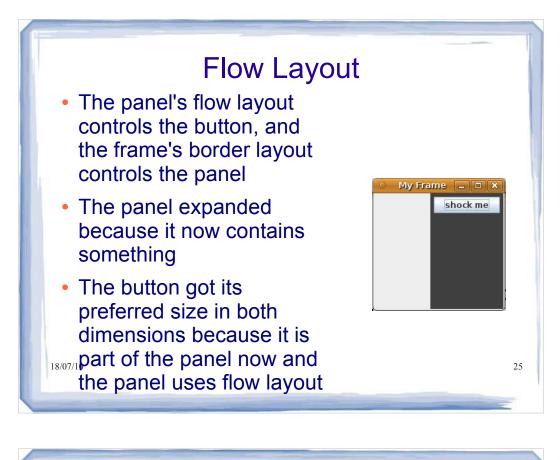

## 

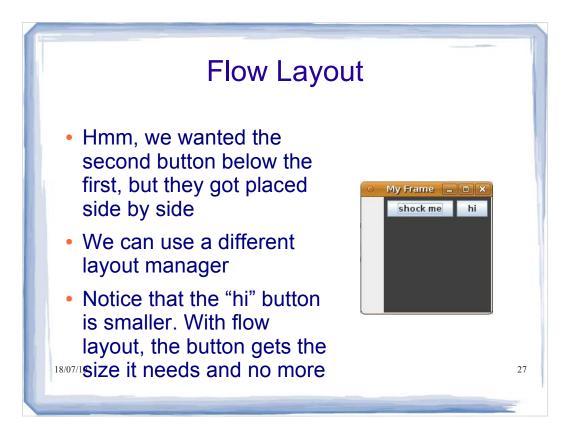

## **Box Layout**

```
myframe = new JFrame(); // make a new JFrame object
myframe.setSize( 300, 300 );
myframe.setDefaultCloseOperation( JFrame.EXIT_ON_CLOSE );
panel = new JPanel();
panel.setBackground( Color.darkGray );
panel.setLayout( new BoxLayout( panel, BoxLayout.Y_AXIS ) );
button = new JButton( "shock me" );
button = new JButton( "hi" );
panel.add( button );
panel.add( button );
panel.add( buttonTwo );
myframe.getContentPane().add( BorderLayout.EAST, panel );
18/07/10
myframe.setVisible( true );
```

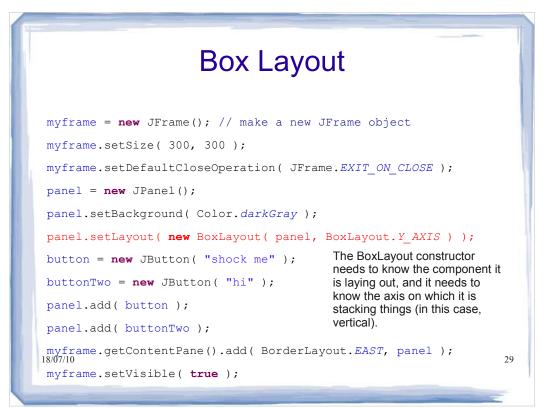

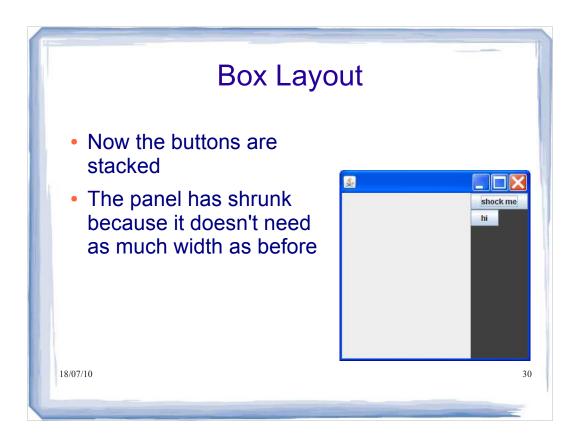

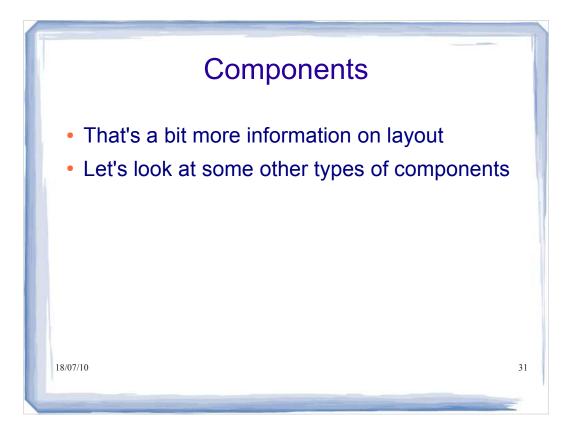

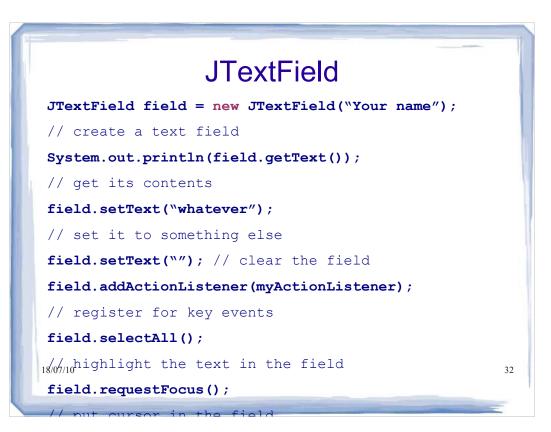

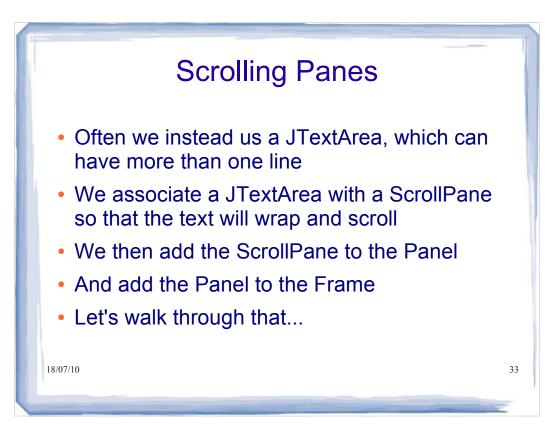

## BCCOL Pane myframe = new JFrame(); // make a new JFrame object myframe.setSize( 300, 300 ); myframe.setDefaultCloseOperation( JFrame.EXIT\_ON\_CLOSE ); panel = new JPanel(); JTextArea text = new JTextArea(10, 20); text.setLineWrap( true ); We create a text area (10 rows by 20 columns) and turn on line wrapping

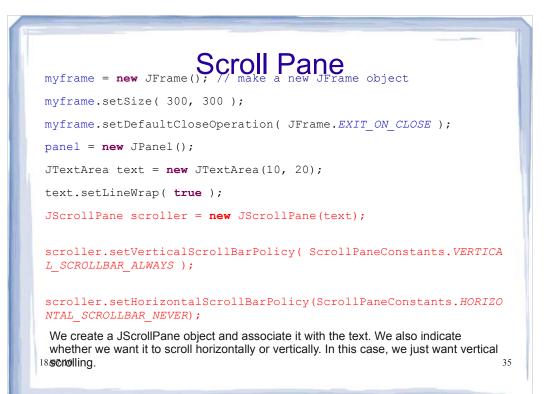

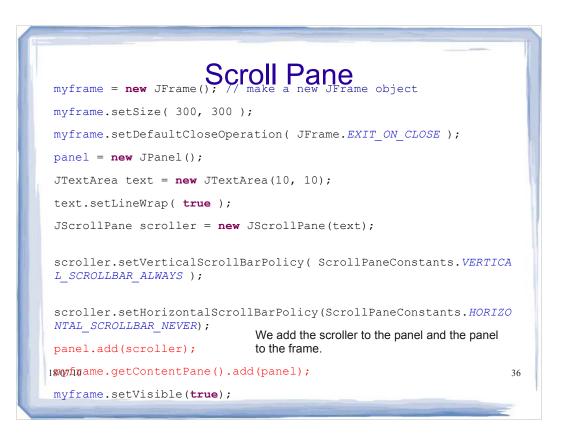

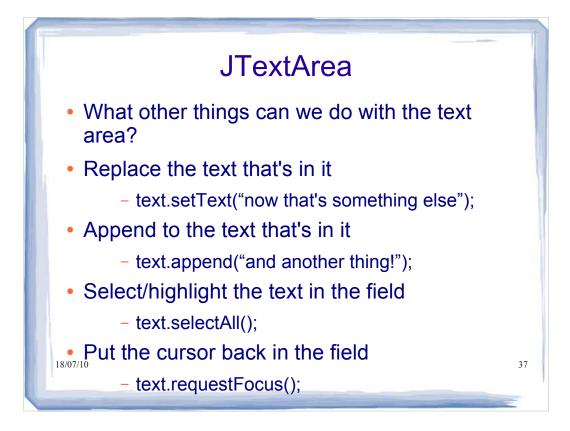

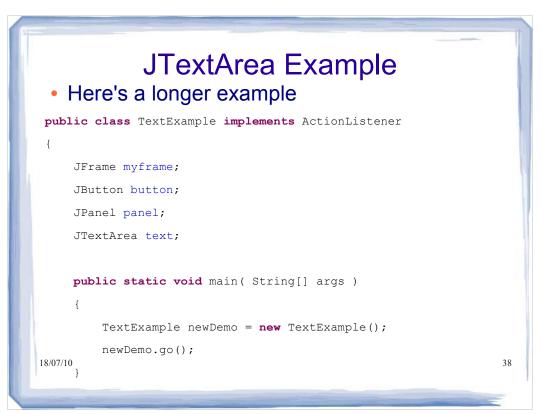

```
public void go()
     {
        myframe = new JFrame(); // make a new JFrame object
        myframe.setSize( 300, 300 );
        myframe.setDefaultCloseOperation( JFrame.EXIT ON CLOSE );
        panel = new JPanel();
        button = new JButton("Just click it");
        button.addActionListener(this);
        text = new JTextArea(10, 20);
        text.setLineWrap( true );
        JScrollPane scroller = new JScrollPane(text);
scroller.setVerticalScrollBarPolicy( ScrollPaneConstants.VERTICAL SCROLL
BAR ALWAYS );
scroller.setHorizontalScrollBarPolicy(ScrollPaneConstants.HORIZONTAL SCR
OLLBAR NEVER);
        panel.add(scroller);
        myframe.getContentPane().add(BorderLayout.CENTER, panel);
18/07/10
        myframe.getContentPane().add(BorderLayout.SOUTH, button);
                                                                          39
        myframe.setVisible( true );
```

```
public void go()
     {
        myframe = new JFrame(); // make a new JFrame object
        myframe.setSize( 300, 300 );
        myframe.setDefaultCloseOperation( JFrame.EXIT ON CLOSE );
         panel = new JPanel();
        button = new JButton("Just click it");
        button.addActionListener(this);
                                                  Create the text area and its
         text = new JTextArea(10, 20);
                                                  scroll pane.
         text.setLineWrap( true );
         JScrollPane scroller = new JScrollPane(text);
scroller.setVerticalScrollBarPolicy( ScrollPaneConstants.VERTICAL SCROLL
BAR ALWAYS );
scroller.setHorizontalScrollBarPolicy(ScrollPaneConstants.HORIZONTAL SCR
OLLBAR NEVER);
        panel.add(scroller);
         myframe.getContentPane().add(BorderLayout.CENTER, panel);
        myframe.getContentPane().add(BorderLayout.SOUTH, button);
18/07/10
                                                                          40
        myframe.setVisible( true );
```

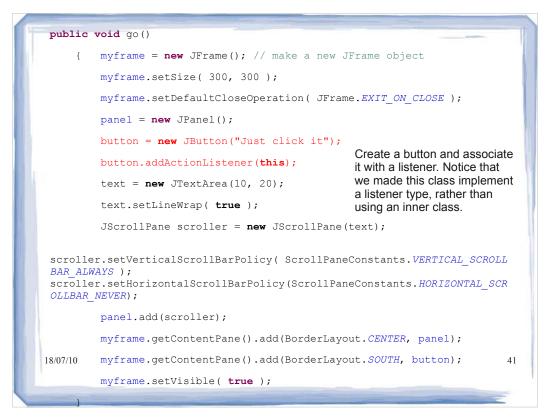

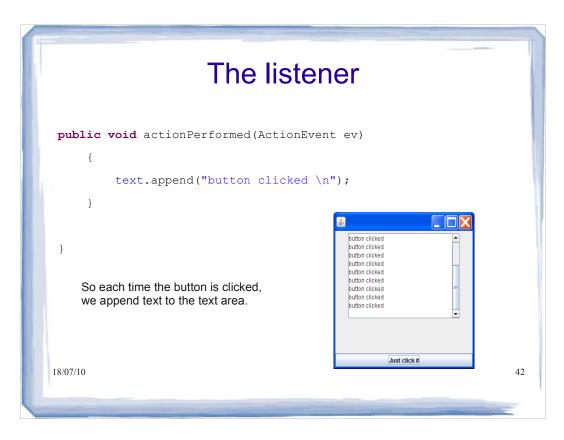

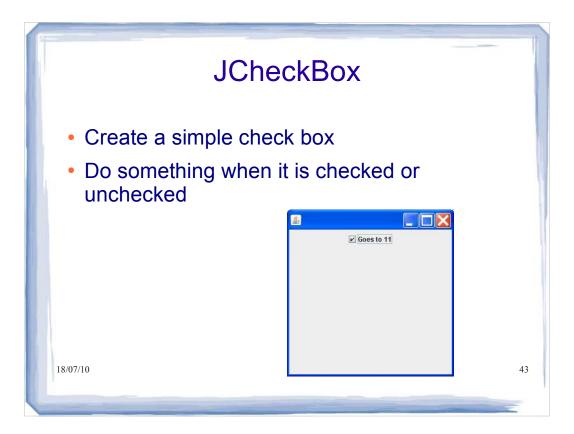

```
import javax.swing.*;
    JCheckBox
import java.awt.event.*;
import java.awt.*;
public class CheckBoxTester implements ItemListener
{
    JFrame myframe;
    JCheckBox checker;
    JPanel panel;
    public static void main(String[] args)
    {
        CheckBoxTester cb = new CheckBoxTester();
        cb.go();
    }
```

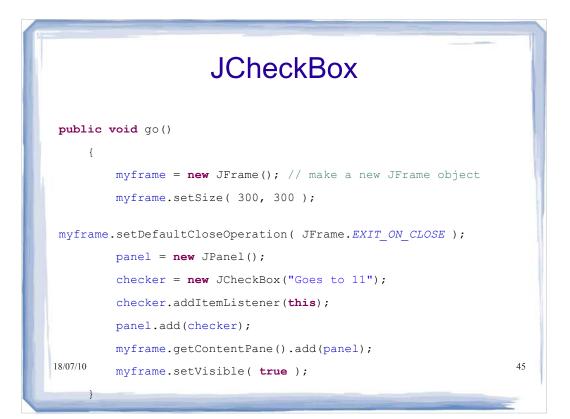

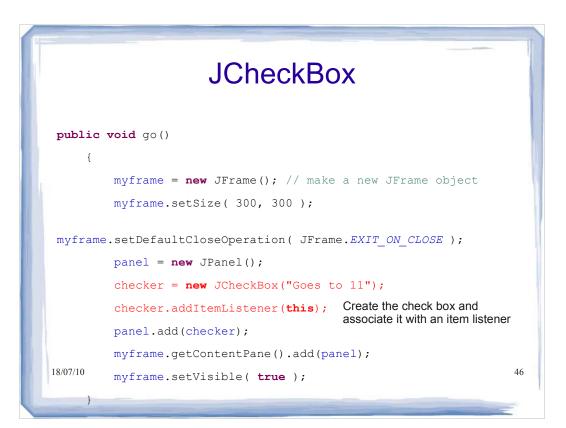

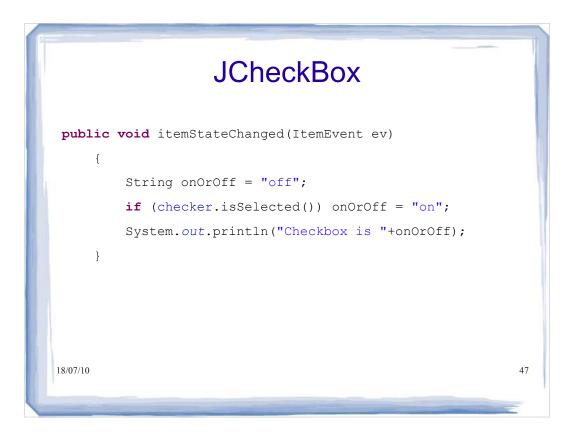

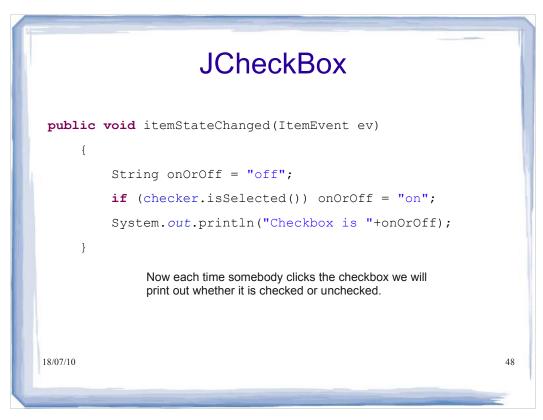

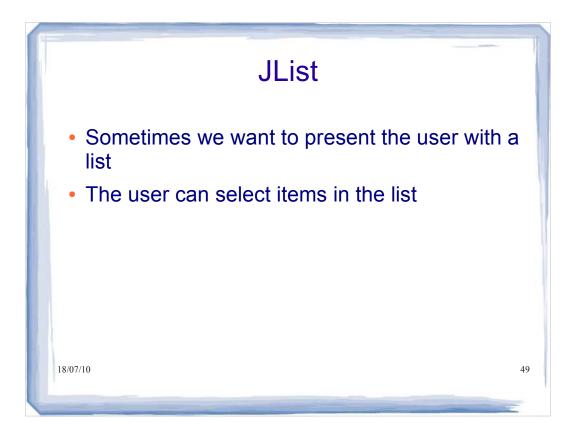

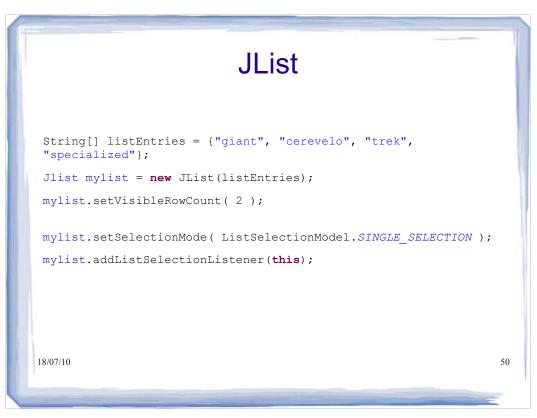

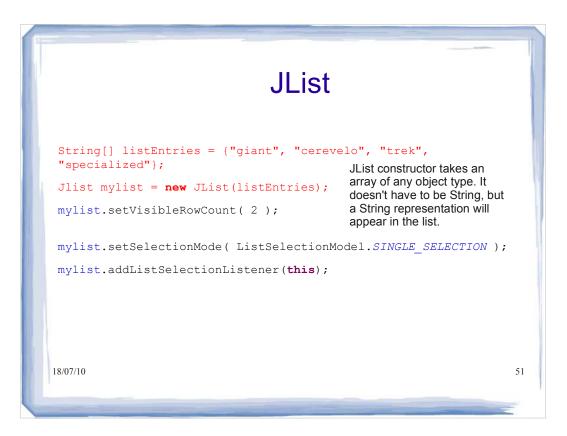

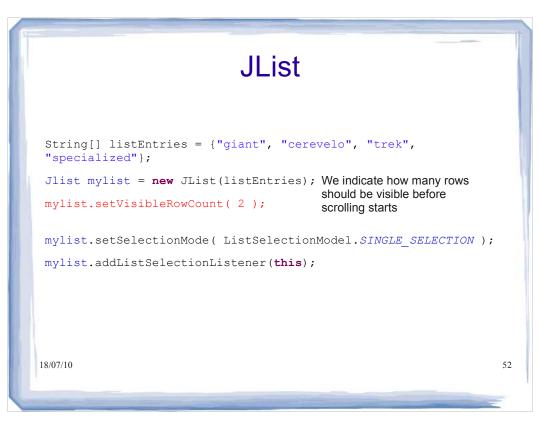

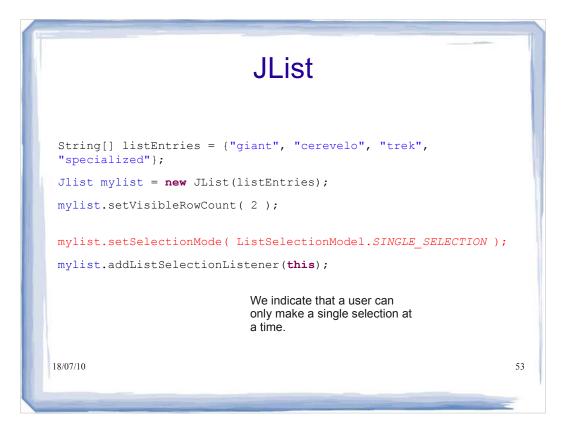

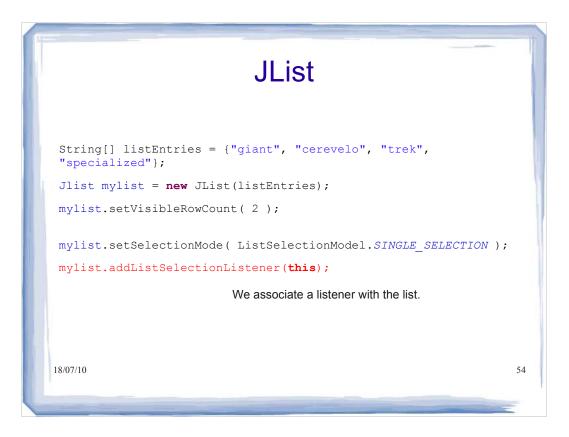

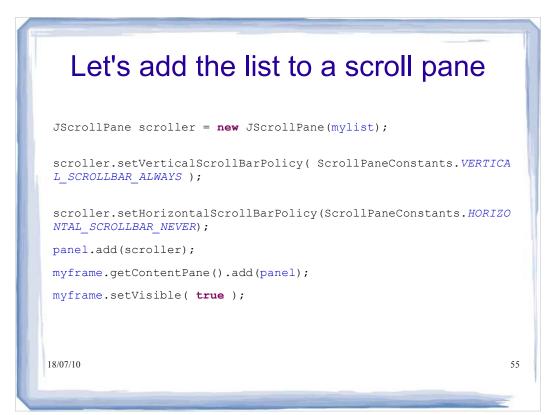

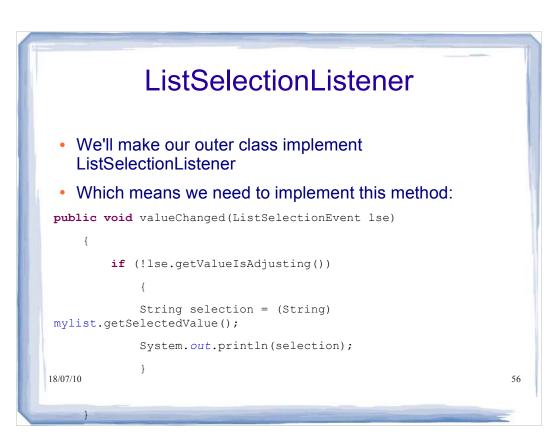

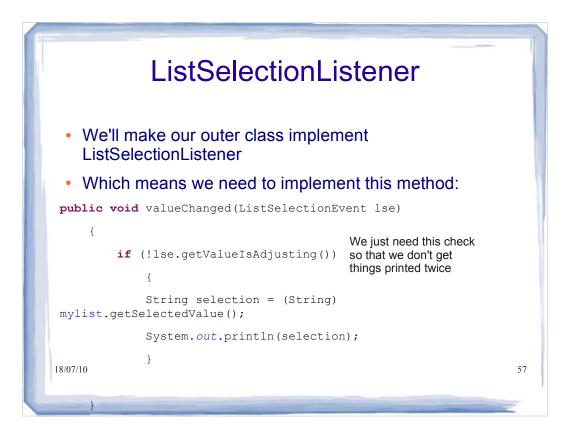

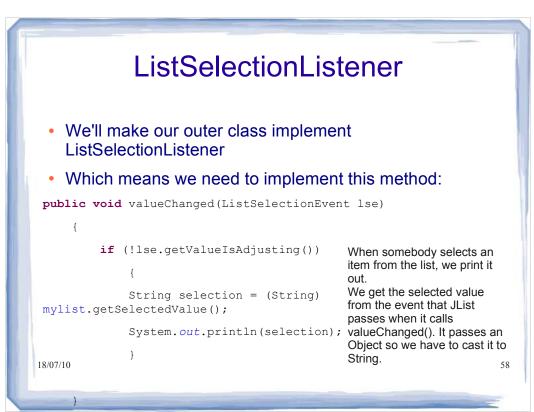

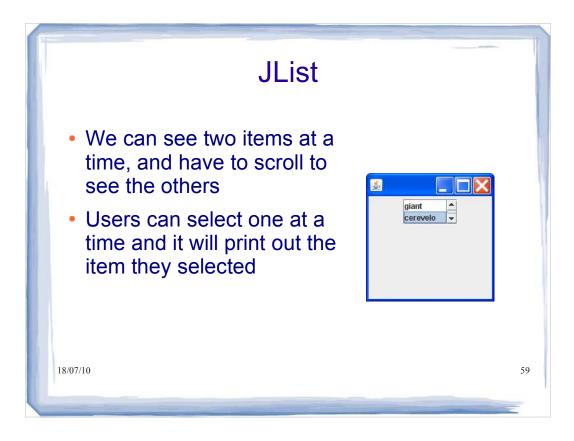

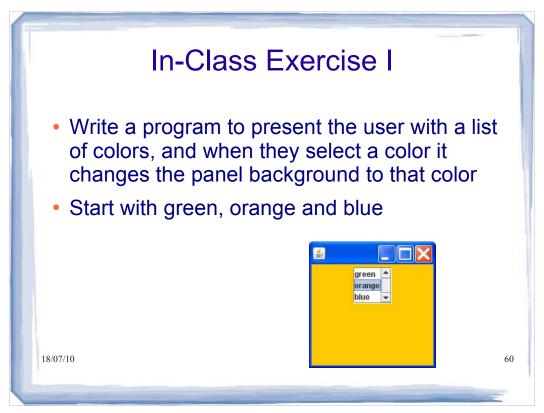

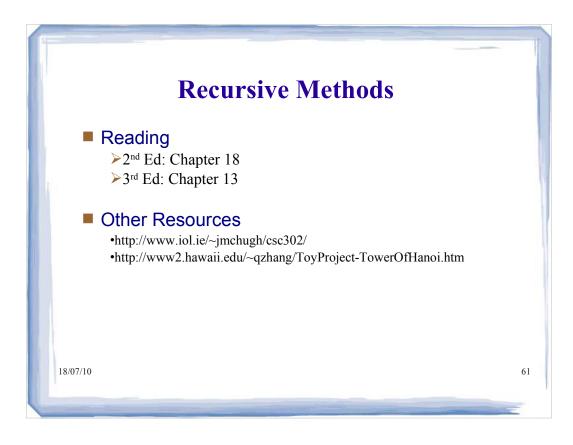

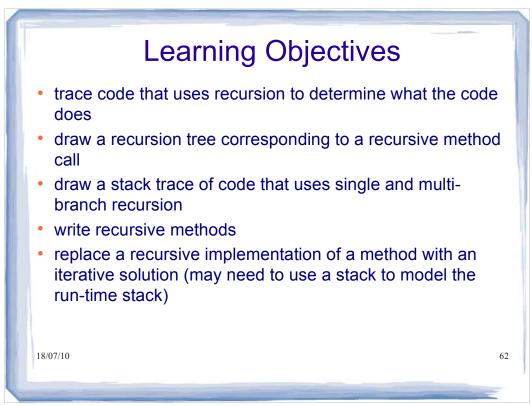

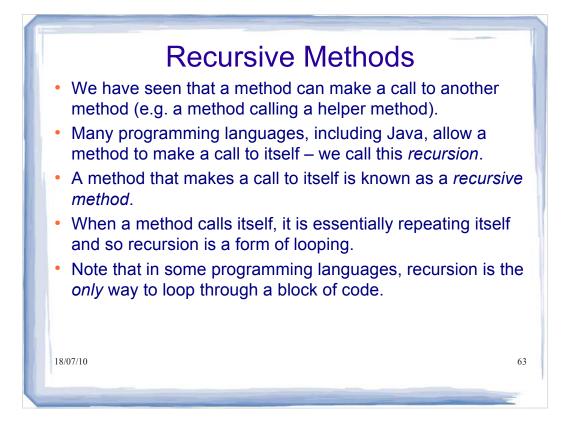

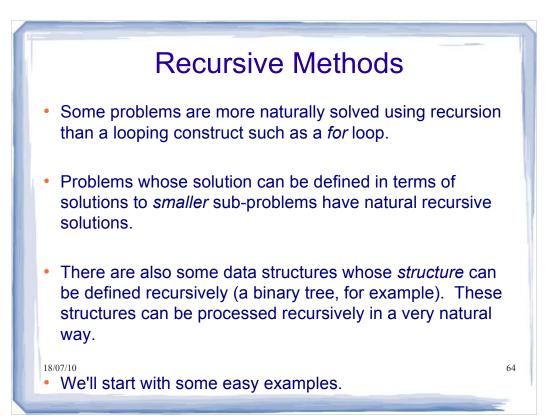

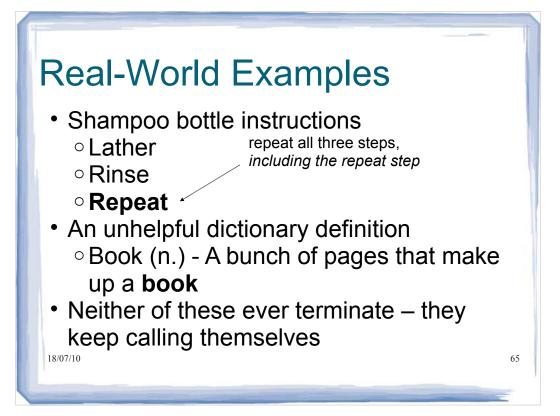

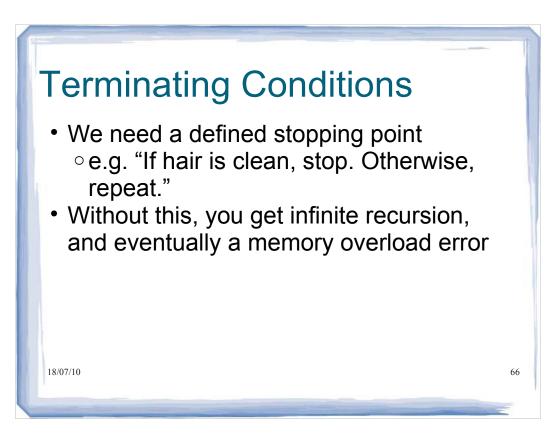

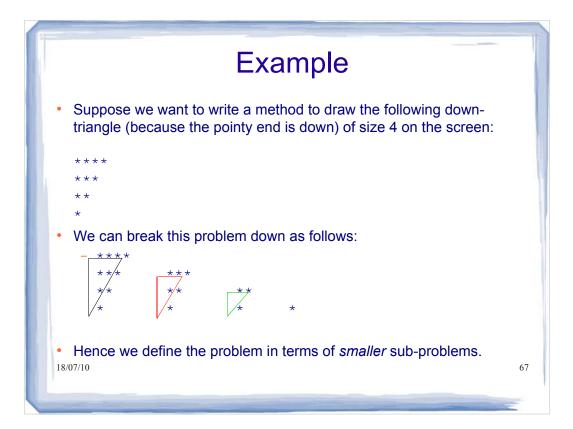

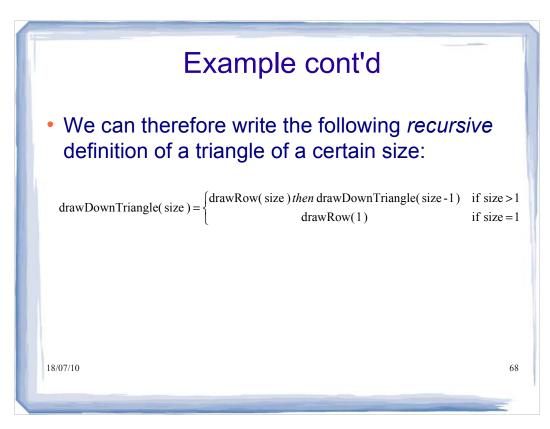

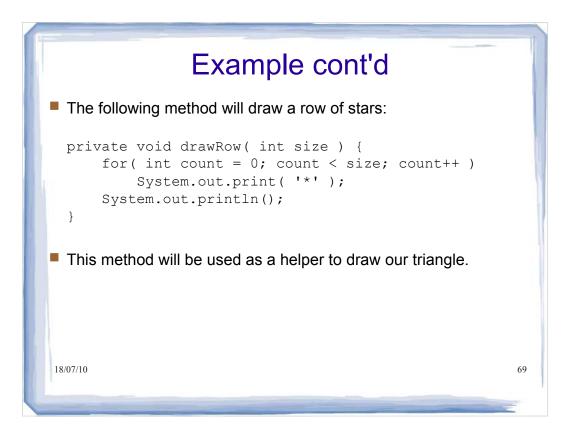

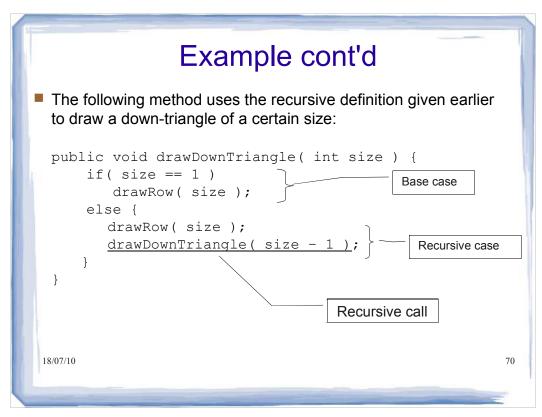

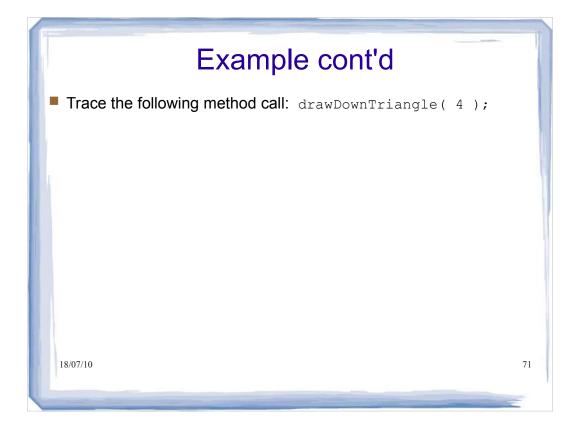

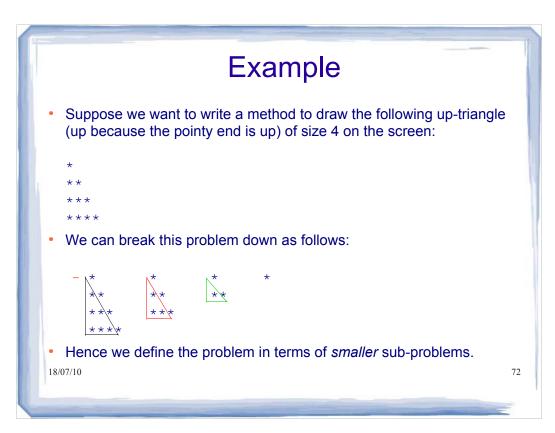

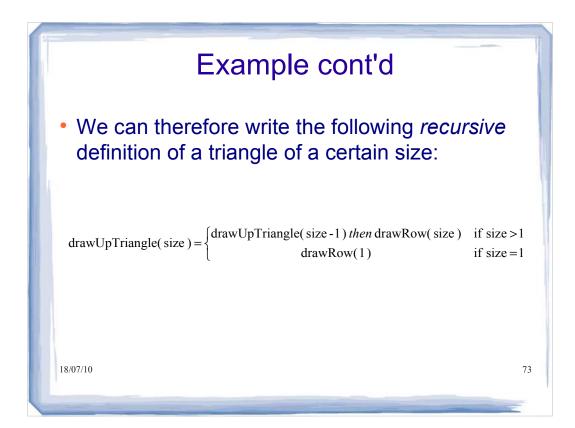

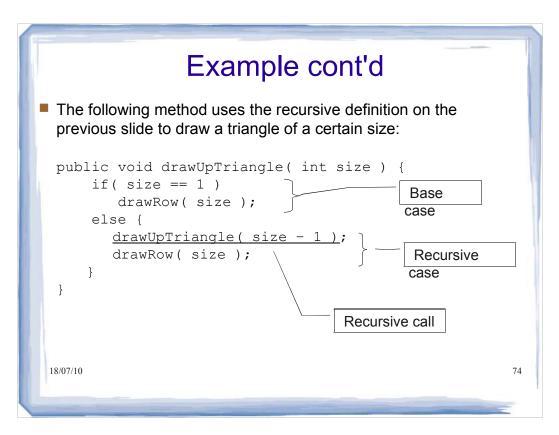

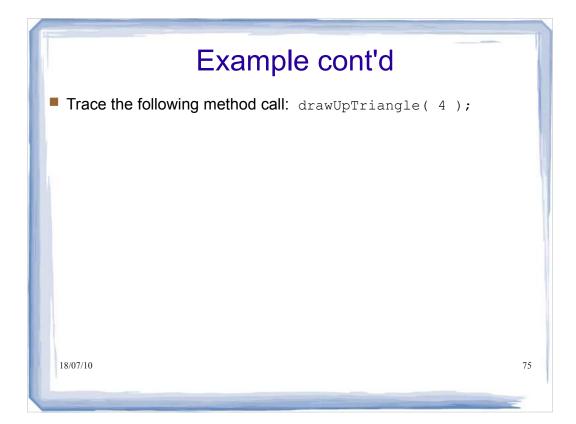

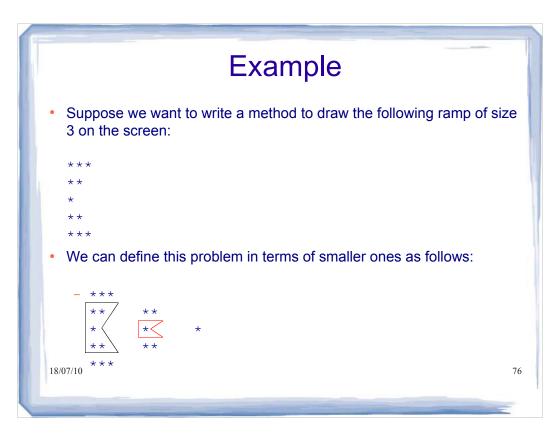

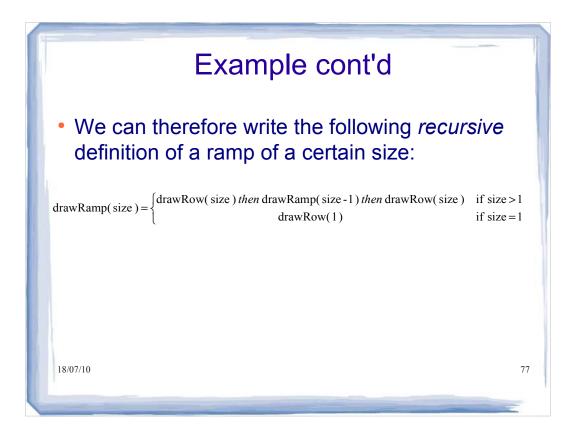

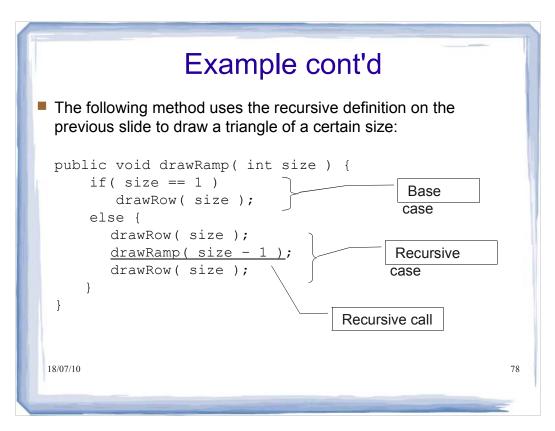

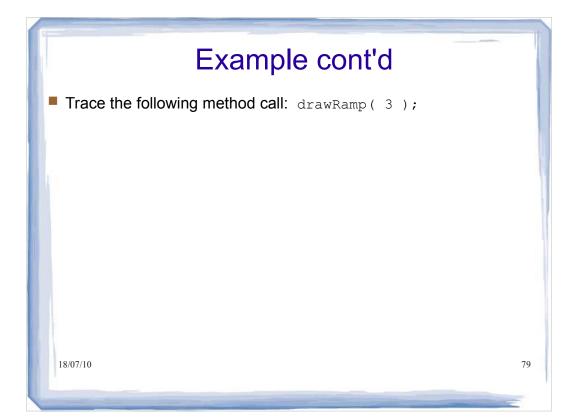

## Recursive Method Calls – General Form

Our drawRamp method illustrates the general form of a recursive method call:

```
type recursiveMethod( type param1, type param2,... )
{
    if( base case )
        // handle base case (code omitted)
    else
    {
        // operations to do before recursive call
        // (code omitted)
        recursiveMethod( ... ); // recursive call
        // operations to do after recursive call
        // (code omitted)
    }
18,07/10
}
```

80

### **Recursion and Stacks**

- There is a strong connection between recursion and stacks.
- Recall that the compiler uses a stack, called the *run-time* stack, in which to store data that is local to each method that is called.
- When a method is called, a new stack frame is generated and pushed onto the run-time stack. This frame stores, among other things, parameters and local variables for the method.
- When the method ends, its stack frame is popped off the runtime stack.

81

18/07/10

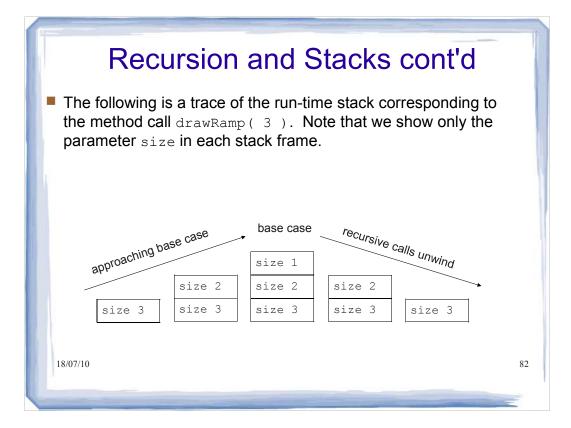

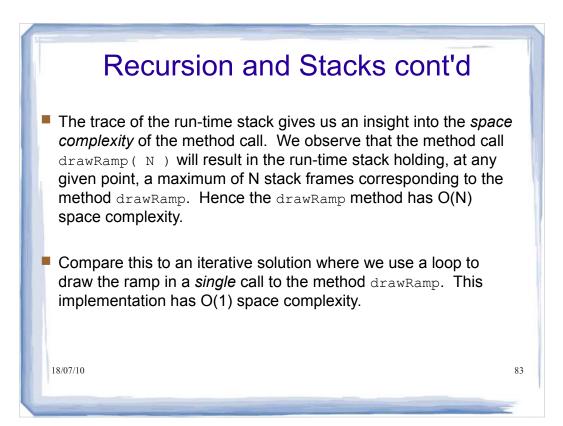

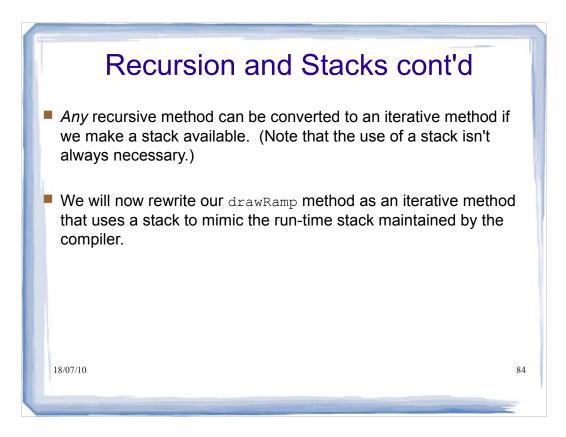

### Recursion and Stacks cont'd

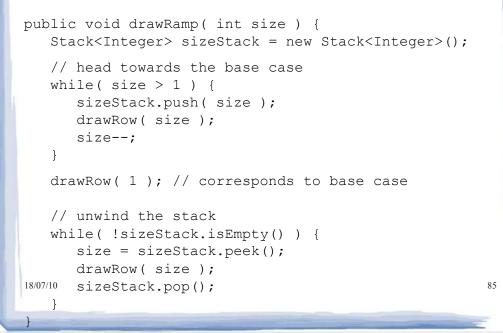

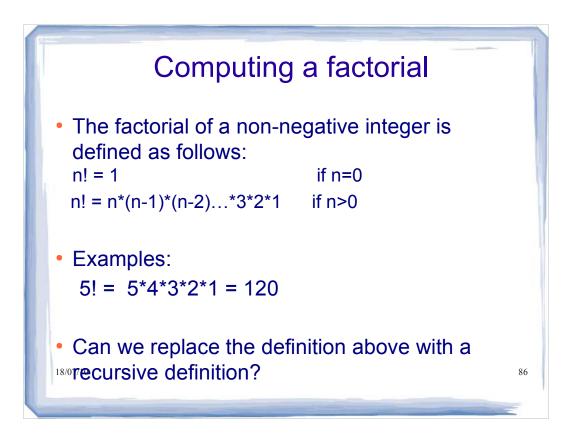

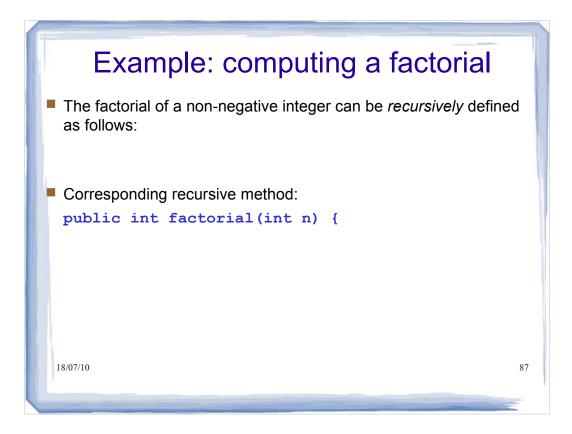

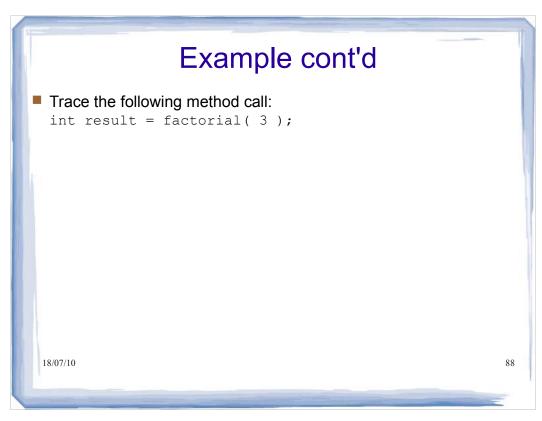

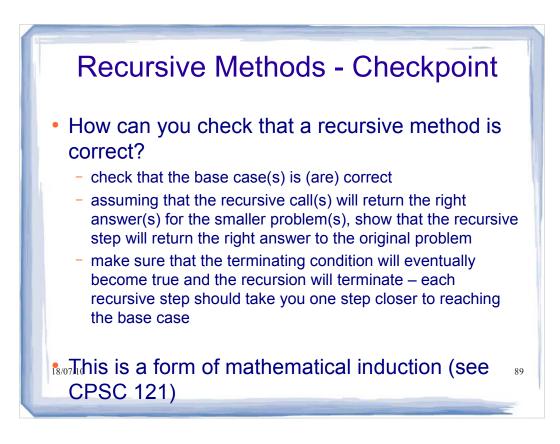

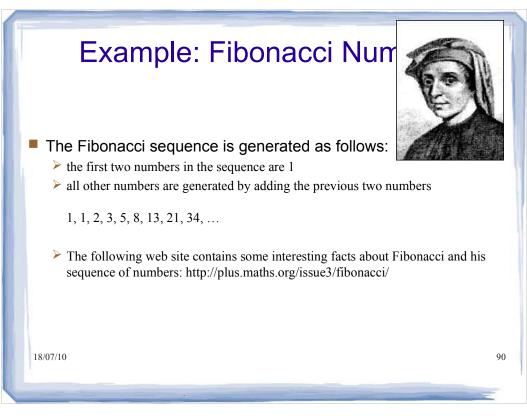

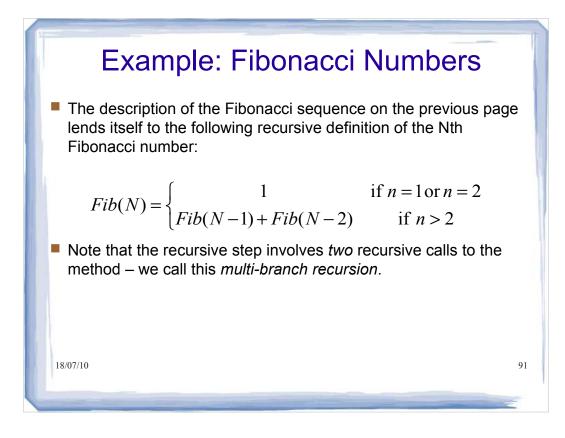

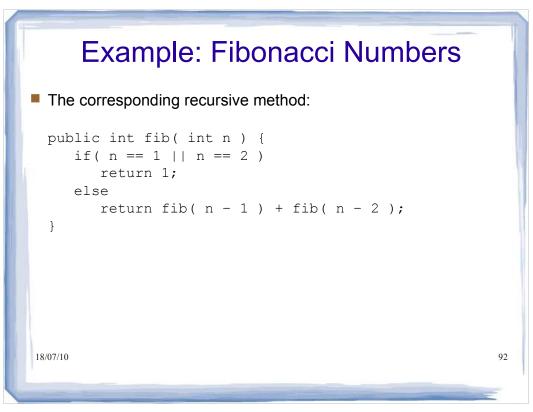

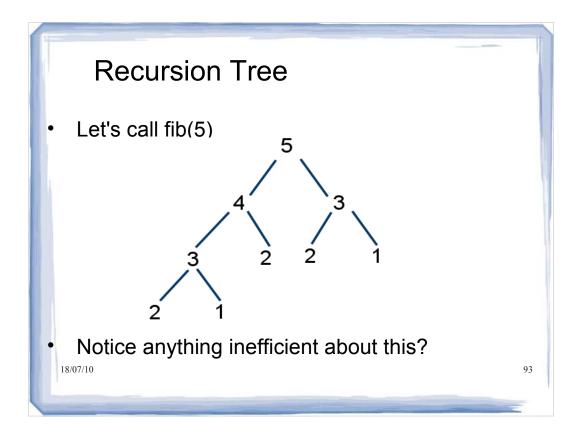

#### **Recursion and Memory** Each subroutine invocation creates an activation record that holds the values of arguments and local variables for that invocation. These activation records are stored in an area of memory called the **run-time stack**. The diagram below shows the state of the run-time stack when a call to fib(4) is made from main. fib(1) fib(2) fib(3) fib(3) fib(3) fib(2) fib(3) fib(3) fib(4) fib(4) fib(4) fib(4) fib(4) fib(4) fib(4) fib(4) fib(4) main() **msain/(1)**0 main() main() main() main() main() main() 94 main() main() main()

# **Recursion and Memory**

- By examining the height of the recursion tree we can determine the maximum number of fib activation records on the run-time stack at any given time.
- Memory for the runtime stack is limited. If we attempt to generate more activation records than can be stored on the run-time stack, a stack overflow occurs and the program will crash.
- The height of the recursion tree is useful for telling us how much memory will be required when the "function is called 95

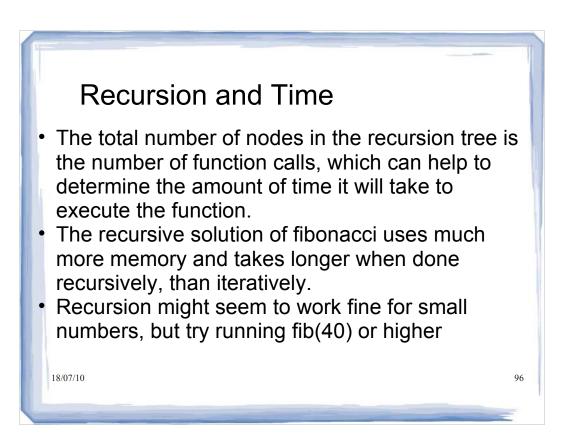

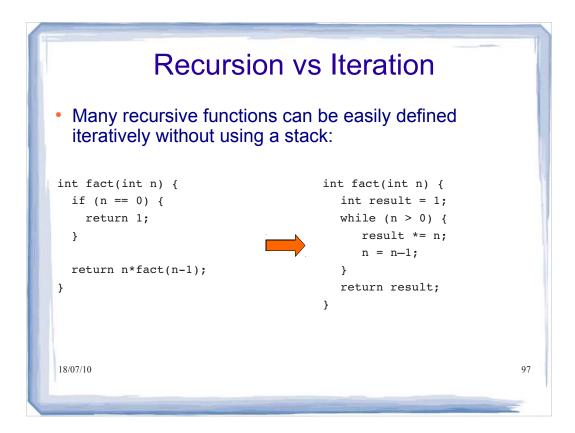

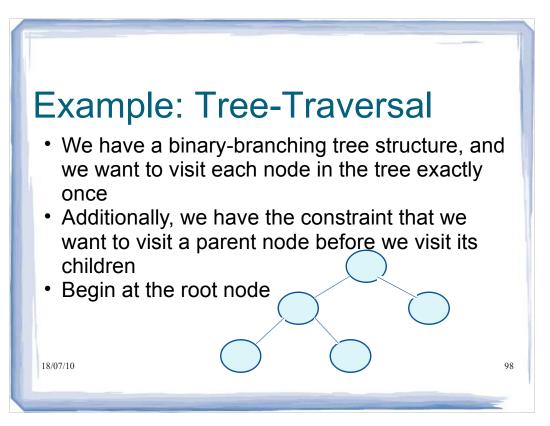

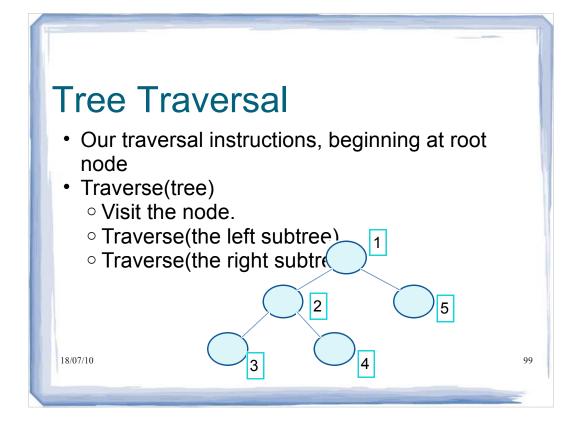

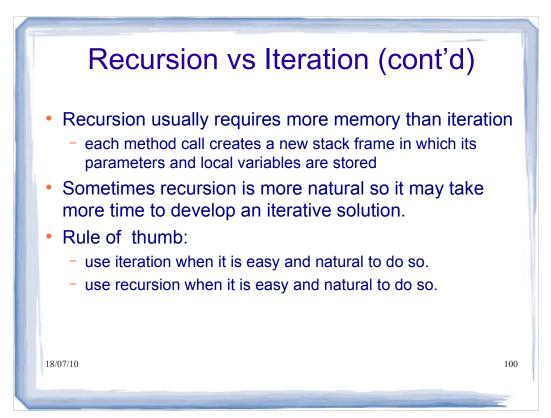

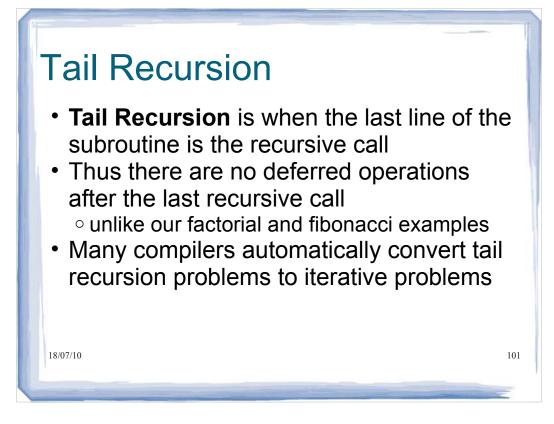

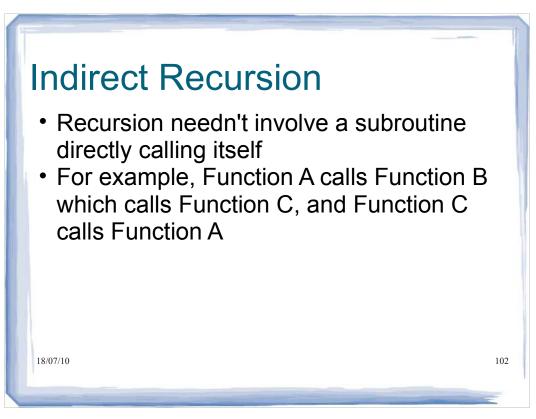

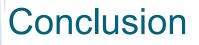

- Recursion can add simplicity, elegance and readability to a program
- · Not always the most efficient method
- Check whether you could solve the problem more efficiently in an iterative fashion
- Check whether your problem naturally lends itself to being solved by solving a number of subproblems

103

• e.g. Tree traversal

18/07/10

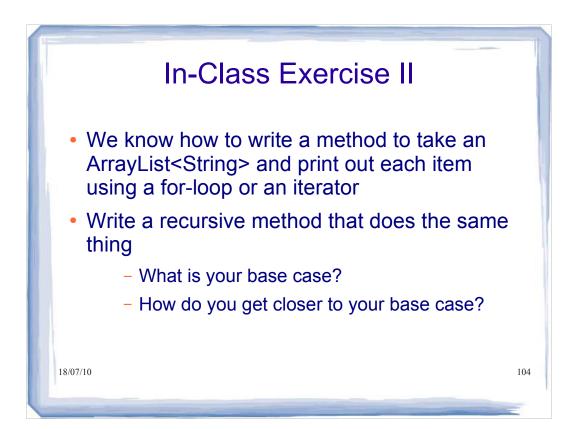

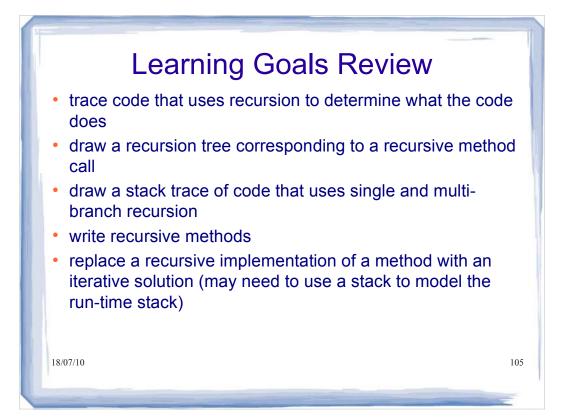